## TWO EASY WAYS TO GET A REFUND

There is no need to remember the bus service numbers, trip details or fill a form.

Simply present the transit card and a full refund, if any, will be credited to the transit card.

 At any TransitLink Add Value Machine (AVM - a purple machine), place the transit card on the card reader and select the 'Bus Stop Distance Refund' icon on the screen. The system will automatically check the refund amount, if any and automatically credit the refund to the transit card.

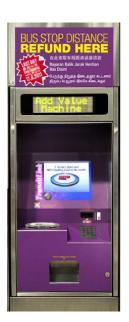

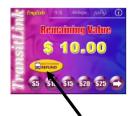

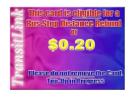

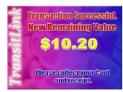

Commuter places card on reader and touch on **Bus Stop Distance Refund** button

 At any TransitLink Ticket Office/Concession Card Replacement Office, present the transit card to the counter staff who will check and credit the refund amount, if any, into the card.

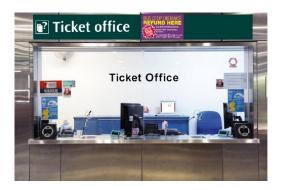

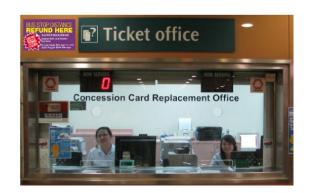